# 知 VP高清终端摄像机控制功能配置

**[黄冰诚](https://zhiliao.h3c.com/User/other/0)** 2006-11-09 发表

**VP高清终端摄像机控制功能配置**

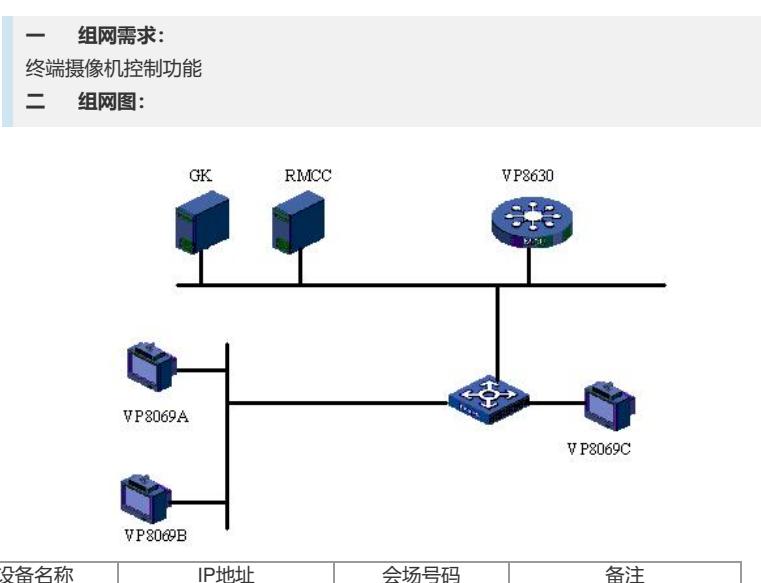

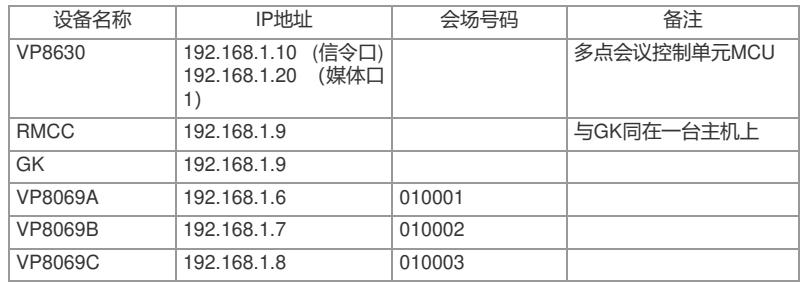

# **三 配置步骤:**

测试前请保证:测试环境搭建正确,GK、GKM、RMCC和MCU状态正常,设备正常 启用;终端都正确注册到GK并在RMCC上定义, 通过RMCC或主叫呼集调度会议成功 ;具体操作请参照《高清视频产品开局指导》

## **1 本端摄像机控制**

1) 遥控器控制: local键, 显示本地画面;

2) 遥控器操作: 方向键, 摄像头缩放键。

#### **2 远端摄像机控制**

1) 遥控器控制: remote键, 显示远端画面;

2) 遥控器操作:方向键,摄像头缩放键。

#### **3 本端摄像机位置保存**

1) 遥控器控制: local键, 显示本地画面;

2) 方向键, 摄像头缩放键, 变化摄像头位置;

3) #号键,画面提示本地存储,0~9数字键选择保存位置。

# **4 远端摄像机位置保存**

1) 遥控器控制: remote键, 显示远端画面;

2) 方向键, 摄像头缩放键, 变化摄像头位置;

3) #号键,画面提示本地存储,0~5数字键选择保存位置。

### **四 配置关键点:**

1) 要控制摄像机, 使用的摄像机必须为视讯终端支持控制的可控摄像机, 且连线、设 置正确;会议中控制本端摄像机,一定要在显示本地图像时才可以控制(不能仅凭图 像的画面判断,因为远端图像可能和本端图像相同)。 2) 会议中仅能控制远端主流摄像头,且远端摄像头开启"远端控制"功能;其他功能测 试的时候,建议关闭远端摄像头控制功能,避免异常操作。 3)本端共支持预存10个位置,0~9分别控制,终端重新启动以后,位置参数不会丢失 ;远端共支持预存6个位置,0~5分别控制,终端重启后远端摄像头位置信息不保存。